<span id="page-0-2"></span>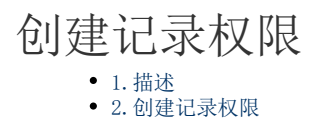

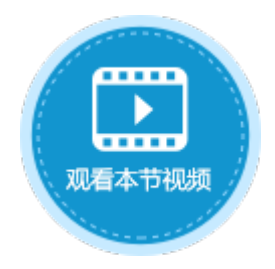

<span id="page-0-0"></span>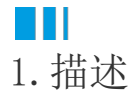

根据条件控制用户是否有创建记录的权限。设置的创建记录权限项之间是或者的关系,即满足一个权限项的条件就有权限创建记录,否则 没有权限。

## <span id="page-0-1"></span>**TILL** 2.创建记录权限

给数据表设置创建记录权限,控制用户或角色可以创建记录的权限,具体操作如下。

操作步骤

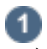

打开数据表,在表设置中,选择"设置创建记录权限"。

图1 设置创建记录权限

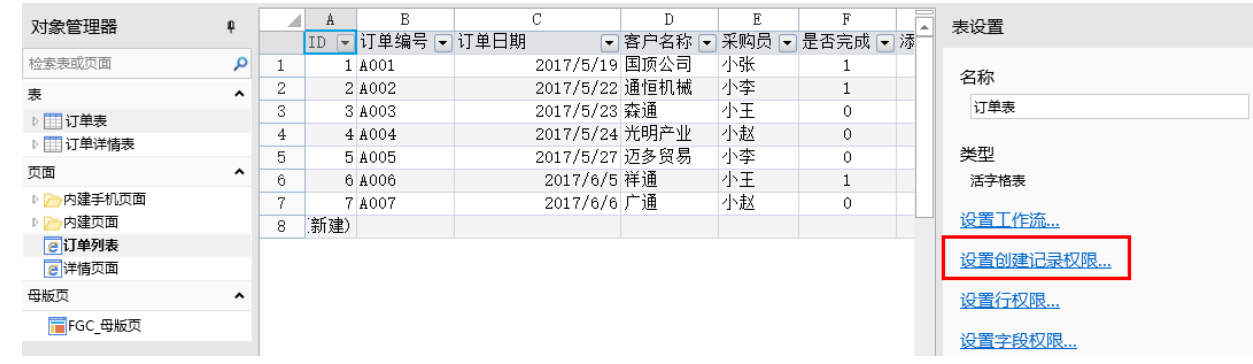

2

勾选"开启创建记录权限",单击"添加授权",即可设置授权给的用户、条件及是否允许创建记录。

选中一行权限控制,单击"删除授权"即可删除。

图2 设置创建记录权限

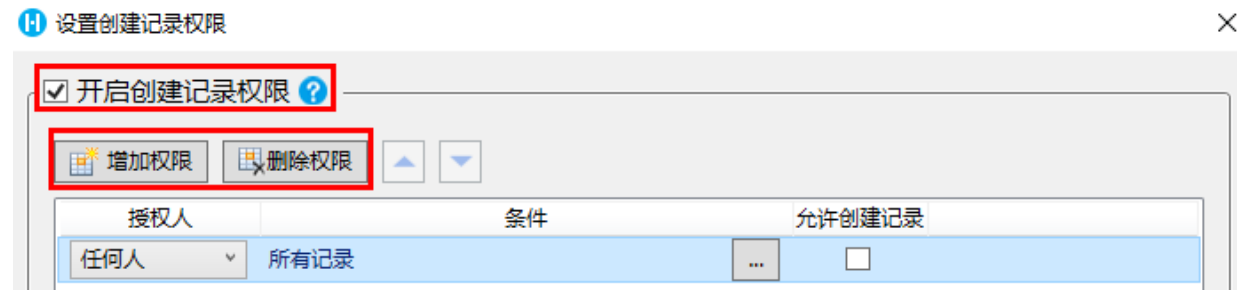

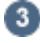

设置授权给的用户。默认为"任何人",单击下拉箭头可选择登录用户和用户角色。

例如选择授权给登录用户。

图3 设置授权用户

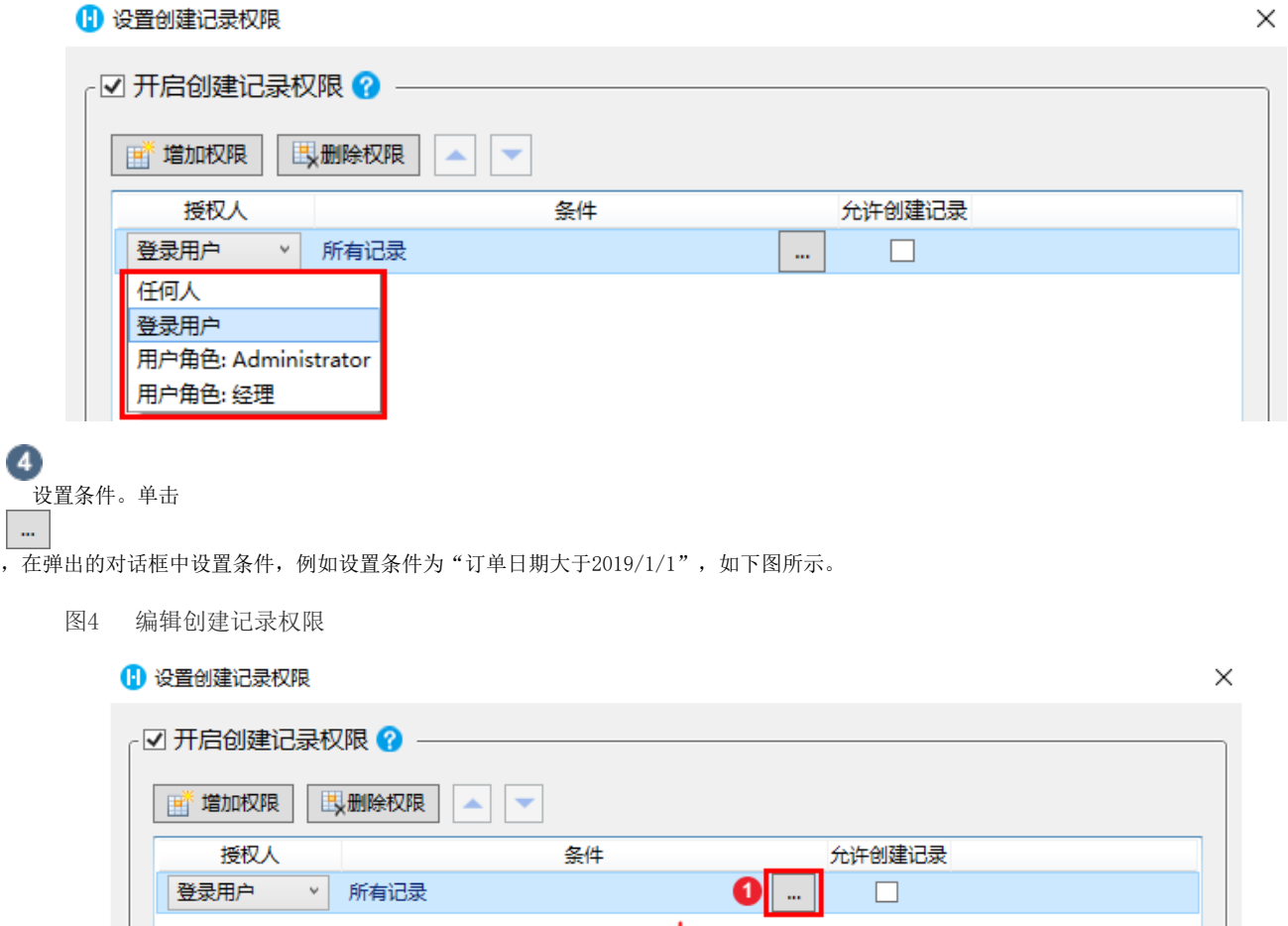

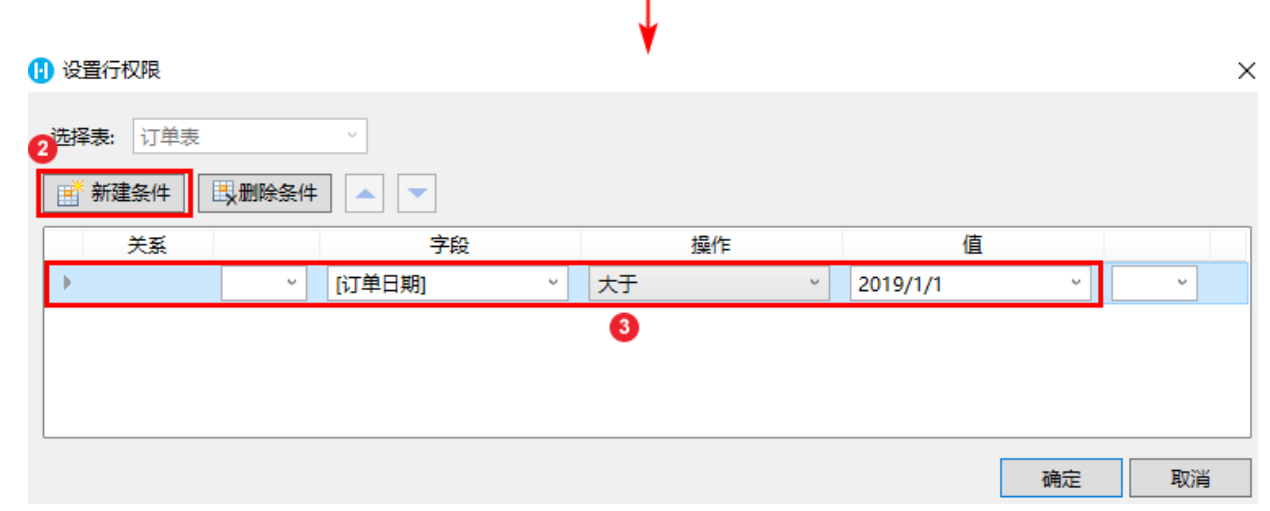

 $\overline{1}$ 

 $\bullet$ 

设置是否允许创建记录,勾选复选框即允许创建记录。

图5 允许创建记录

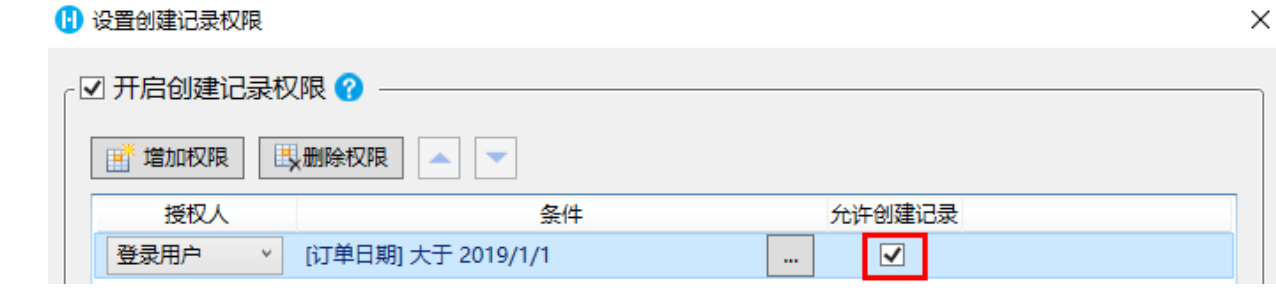

6

设置完成后,运行页面,使用用户小李登录,登录后添加新记录,

- 当订单日期小于2019/1/1时,创建记录失败;
- 图6 创建记录失败

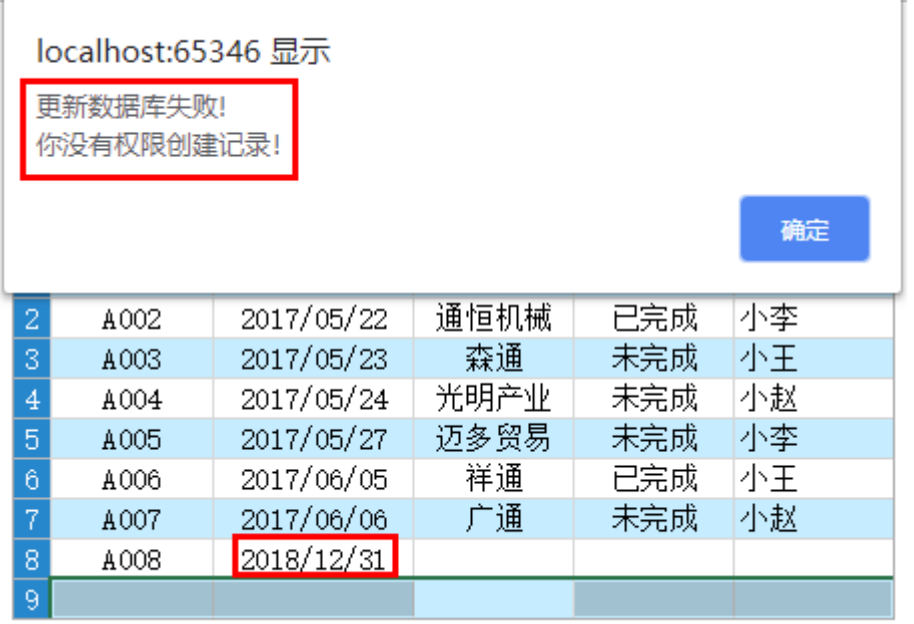

当订单日期大于2019/1/1时,创建记录成功。

图6 创建记录成功

## 订单列表

8 小李

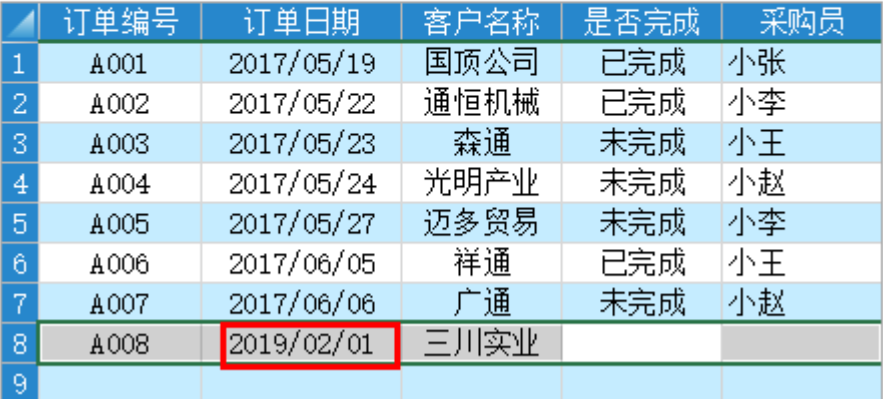

—— 结束 ————

[回到顶部](#page-0-2)